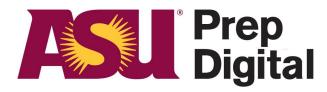

#### **Arizona State University**

# Checking Student Logins When Sharing A Device

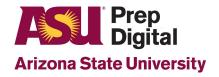

### How to tell if you are still logged into your student account when using Google Chrome:

Look in the top right and there should be either an image or a generic user icon.

By hovering over it, it will show the google user currently logged in.

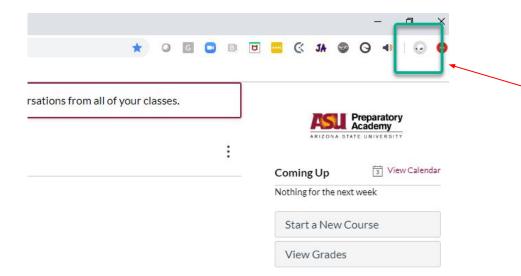

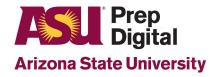

## How to tell what student account is currently logged into Canvas:

To find out who is currently logged in for Canvas:

While logged in, select "Account" in the top left corner

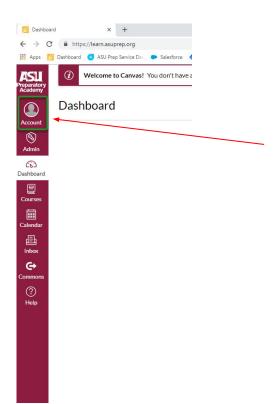

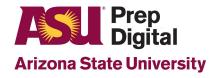

### How to tell what student account is currently logged into Canvas:

User's Name will then be displayed below their image or initials if one has not been setup

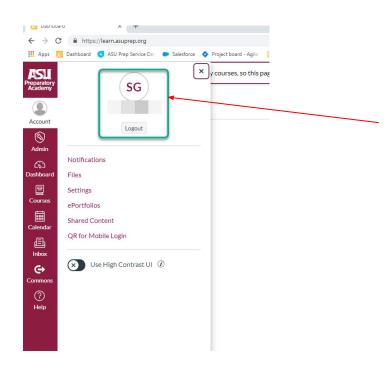

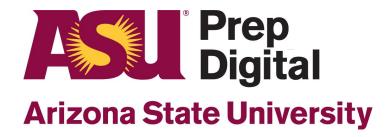